# **Team Teaching**

From CellBiology

#### **Introduction**

Wikis are designed for interactive and collaborative work. They are often described in terms of how "students" can work/study co-operatively, but it needs to be remembered that it is also just as easy for "teachers" to work collaboratively using a Wiki. This page will introduce how you can approach online teaching, and provide background information as well as examples, if all you have ever done is show up with a powerpoint show. Please remember, there is nothing wrong with this last form of presentation, but there is no educational interaction (teacher/student, teacher/teacher) and no form of team collaboration or shared resources. Note there are now many other ways of working collaboratively online, this resource will only describe Wikis.

*Wiki - a website or database developed collaboratively by a community of users, allowing any user to add and edit content.*

## **Everything is Public**

The first most important lesson is that "everything is public". There are no hidden places on a Wiki, you are standing in a public space talking about a topic and that information is recorded for all to see.

Here are a few beginning do's and don'ts.

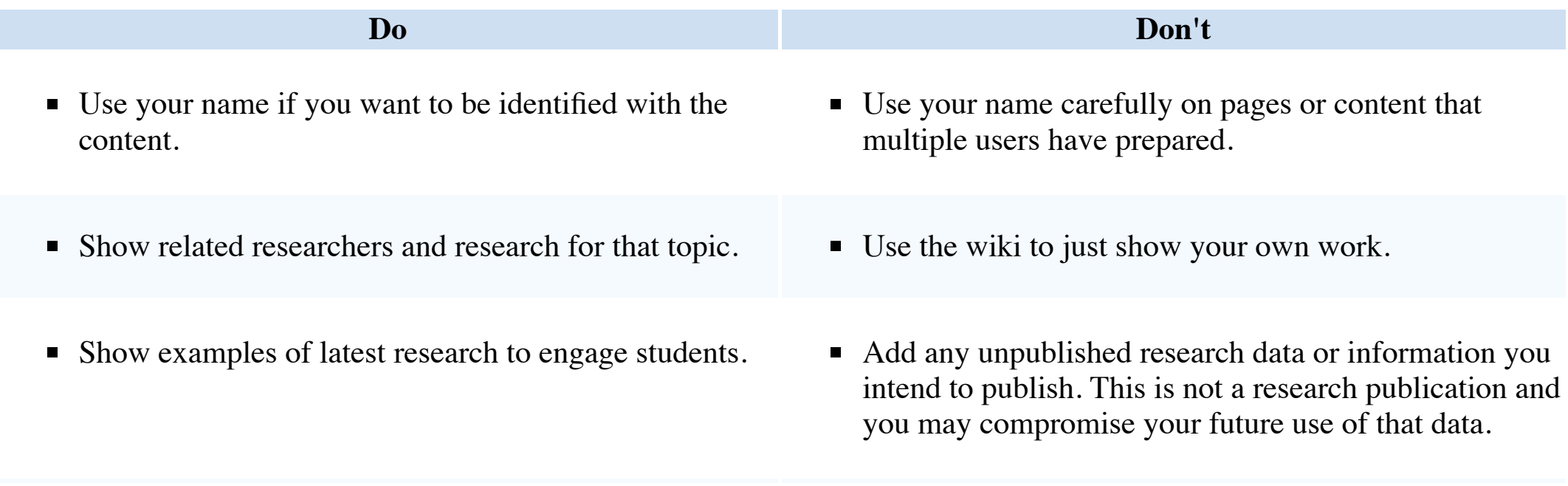

## **Everything is Recorded**

All edits additions and deletions are recorded as part of the page history, both by the edited changes and who made this changes. Therefore this information can also be retrieved from the history. This has both advantages and disadvantages.

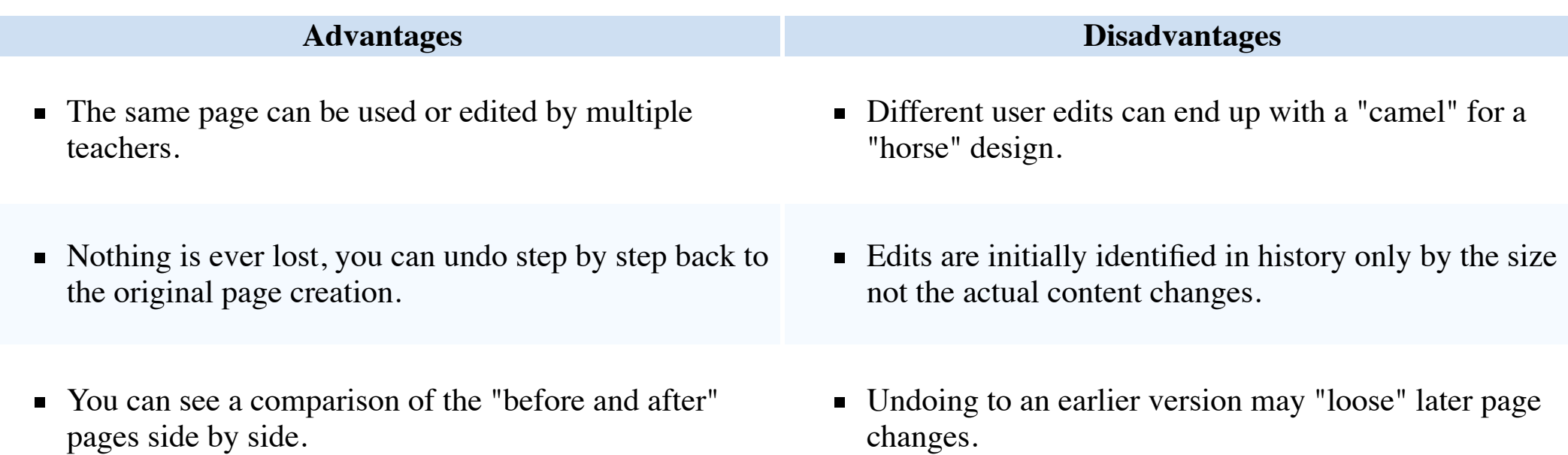

#### **The Final Presentation**

Like a word document that you have been editing there will eventually be a "final version" to be stage it is useful and easy to generate 2 versions of your final presentation from the page "Tools".

- 1. **Printable version** (https://cellbiology.med.unsw.edu.au/cellbiology/index.php?title=Tean removes all the unnecessary page clutter. When this simplified version is displayed in the as PDF, upload this file, and add as a link to your page (you can also print as handouts or increasingly rare "no internet" occasions).
- 2. **Permanent link** (https://cellbiology.med.unsw.edu.au/cellbiology/index.php?title=Team will allow you to return to your own "preferred" version to edit and update. This can also page as a "lecture archive", making available to both students and teachers previous versions

# **Everything is Changing**

Look around, how many slide projectors do you see in teaching spaces these days?

- **Powerpoint If you already have your content prepared as Powerpoint slides, you can still** presentation. The associated page can be useful to add links or resources for students.
- $\blacksquare$  Migrating online Use your Wiki page as a "powerpoint" use a sub-heading for each of y put the slide text as bullet points under this sub-heading.

Students (and teachers) expect now to be able to access and use their educational content from a Being online you also always have access to your own material and resources.

#### **Nex[t](https://cellbiology.med.unsw.edu.au/cellbiology/index.php?title=Team_Teaching&oldid=74808)**

UNSW also has available a Wikispaces Platform (http://www.unsw.wikispaces.net) and Moodle (https://moodle.telt.unsw.edu.au/login/index.php) that can allow development of a similar collaborational experience.

OK, ready to teach online, lets begin with Wikis 101.

**Links: Team Teaching** | Wikis 101 | Editing Basics

Retrieved from "https://cellbiology.med.unsw.edu.au/cellbiology/index.php?title=Team\_Teachin

■ This page was last modified on 3 September 2016, at 02:17.